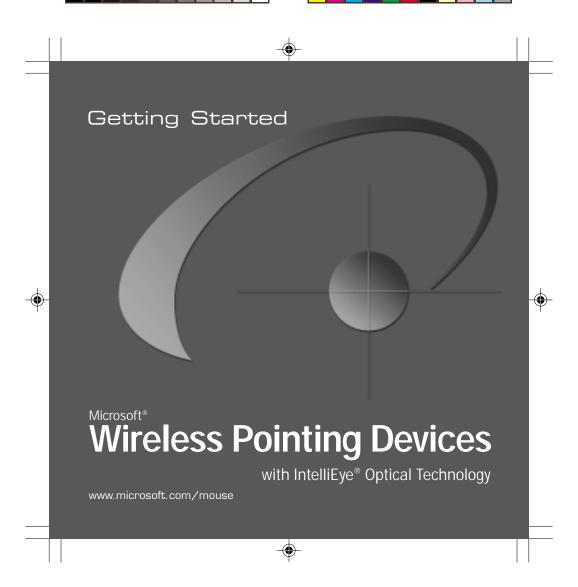

## Wireless IntelliEye® Pointing Devices

## **About Your Rights and Obligations**

The software with this product is licensed, not sold. You must either agree to the license contract in the software Setup screens or promptly return the entire product for a refund, excluding the return costs. After you install the software, you may consult the license and the Limited Warranty for the product at any time by looking in the "Legal Information" section of the software User's Guide. You may also print a copy for your records.

Information in this document, including URL and other Internet Web site references, is subject to change without notice. Unless otherwise noted, the example companies, organizations, products, people and events depicted herein are fictitious and no association with any real company, organization, product, person or event is intended or should be inferred. Complying with all applicable copyright laws is the responsibility of the user. Without limiting the rights under copyright, no part of this document may be reproduced, stored in or introduced into a retrieval system, or transmitted in any form or by any means (electronic, mechanical, photocopying, recording, or otherwise), or for any purpose, without the express written permission of Microsoft Corporation.

Microsoft may have patents, patent applications, trademarks, copyrights, or other intellectual property rights covering subject matter in this document. Except as expressly provided in any written license agreement from Microsoft, the furnishing of this document does not give you any license to these patents, trademarks, copyrights, or other intellectual property.

©2001 Microsoft Corporation. All rights reserved.

Patents pending

Microsoft, Windows, Windows NT, IntelliEye, and IntelliMouse are either registered trademarks or trademarks of Microsoft Corporation in the United States and/or other countries.

The names of actual companies and products mentioned herein may be the trademarks of their respective owners. 0501 Part No. X08-13433

Untitled-1 2 4/9/2001, 5:11 PM

## **MARNING**

Use of a keyboard or pointing device may be linked to serious injuries or disorders.

When using a computer, as with many activities, you may experience occasional discomfort in your hands, arms, shoulders, neck, or other parts of your body. However, if you experience symptoms such as persistent or recurring discomfort, pain, throbbing, aching, tingling, numbness, burning sensation, or stiffness, DO NOT IGNORE THESE WARNING SIGNS. PROMPTLY SEE A QUALIFIED HEALTH PROFESSIONAL, even if symptoms occur when you are not working at your computer. Symptoms such as these can be associated with painful and sometimes permanently

**FESSIONAL**, even if symptoms occur when you are not working at your computer. Symptoms such as these can be associated with painful and sometimes permanently disabling injuries or disorders of the nerves, muscles, tendons, or other parts of the body. These musculoskeletal disorders (MSDs) include carpal tunnel syndrome, tendonitis, tenosynovitis, and other conditions.

While researchers are not yet able to answer many questions about MSDs, there is general agreement that many factors may be linked to their occurrence, including: medical and physical conditions, stress and how one copes with it, overall health, and how a person positions and uses his or her body during work and other activities (including use of a keyboard or pointing device). Some studies suggest that the amount of time a person uses a keyboard may also be a factor. Some guidelines that may help you work more comfortably with your computer and possibly reduce your risk of experiencing an MSD can be found in the "Healthy Computing Guide" topic of the User's Guide, provided with the software program on your CD-ROM. If you do not have the CD-ROM for this product, you can access the "Healthy Computing Guide" from http://www.microsoft.com/hardware/, or (in the United States only) call 1-800-360-7561 to request a CD-ROM at no charge. If you have questions about how your own lifestyle, activities, or medical or physical condition may be related to MSDs, see a qualified health professional.

i

#### Welcome!

Congratulations on your purchase of the finest wireless pointing device available—which includes the IntelliEye® optical sensor for superior performance. Setting up the device takes just six simple steps, and then you can enjoy the freedom and convenience of wireless technology.

#### Install IntelliPoint Software

IntelliPoint software provides the drivers necessary to give your Microsoft wireless pointing device full functionality and displays battery status on the Windows® taskbar. It also lets you customize the pointing device to fit your needs. For example, you can:

- · Reassign each of the buttons to perform a command or keyboard shortcut
- Modify the pointing device settings, such as the pointer speed or wheel scrolling rate

**Note** If you do not already have a pointing device connected, you can complete this step after you have connected the wireless receiver. This will allow you to complete the IntelliPoint Setup Wizard using a pointing device.

#### To install IntelliPoint software (Windows)

- 1 Insert the Microsoft IntelliPoint compact disc into the computer's CD-ROM drive. If the Setup Wizard does not appear automatically, do the following:
  - Click the Start button, and then click Run.
  - Type [drive]:setup.
     For example, if your CD-ROM drive is drive E, type e:setup.
- 2 Follow the Setup Wizard instructions on the screen.
- 3 When prompted, you must restart the computer before proceeding. After the computer is restarted, the Quick Start Guide will automatically open to help you learn about the pointing device features.

## To install IntelliPoint software (Mac OS)

 Insert the Microsoft IntelliPoint compact disc into the computer's CD-ROM drive, double-click the IntelliPoint Installer icon, and then follow the on-screen instructions.

When prompted, you must restart the computer before proceeding.

#### Insert the Batteries

Whenever you insert new batteries, always make sure both of them are fresh AA batteries. Alkaline batteries are recommended. Two AA alkaline batteries are included in the package.

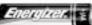

Batteries Recommended

- 1 Turn the pointing device upside down, and then remove the battery compartment cover.
- 2 Insert the batteries, making sure to properly orient the positive (+) and negative (-) ends as specified by the battery compartment labels.
- **3** Close the battery compartment cover.

**Important** Before boarding any aircraft, remove the batteries from the wireless pointing device. The wireless pointing device can emit radio frequency (RF) energy, much like an AM/FM radio, whenever batteries are installed and the mouse is activated by touch or a button is pressed.

## **Position the Wireless Pointing Device and Receiver**

For optimum performance, position the receiver so that it is at least 8 inches away from the pointing device and any items that might cause interference, such as computer monitors, large metal objects (including computer cases and metal furniture), desktop fans, or fluorescent lights.

The pointing device may work up to six feet away from the receiver, but this distance varies depending on positioning, nearby items causing interference, and other factors.

## **Connect the Receiver to the Computer**

Connect the wireless receiver to an available Universal Serial Bus (USB) port on a Windows-based or Macintosh computer.

- 1 Turn on the computer.
- 2 Locate an available USB port, typically found at the back of the computer.
- **3** Plug the rectangular USB connector into an available USB port.

**Important** Before using this product, read about the potential for radio interference in the topic titled "Radio and TV interference regulations" in the User's Guide installed with IntelliPoint software.

## Read the User's Guide

The User's Guide is your complete product manual and it is installed with IntelliPoint software. It contains important product information in a searchable format, including:

- · Microsoft pointing device and IntelliPoint software features and instructions
- Wireless Troubleshooter and general troubleshooting topics
- Product Support Services information
- End-User License Agreement (EULA) and Limited Warranty
- Healthy Computing Guide
- Battery removal and safety information
- · Radio interference information
- Regulatory information

L

#### To open the User's Guide (Windows)

Click the Start button, point to Programs (or More Programs—depending on the
operating system version), click Microsoft Mouse, and then click the Help button.

#### To open the User's Guide (Mac OS)

 Click the Apple menu, point to Control Panels, click Microsoft Mouse, and then click User's Guide on the Help menu.

# Start IntelliPoint and Customize the Pointing Device Settings (Optional)

#### To start IntelliPoint software (Windows)

 Click the Start button, point to Programs (or More Programs—depending on the operating system version), and then click Microsoft Mouse.

## To start IntelliPoint software (Mac OS)

• Click the Apple menu, point to Control Panels, and then click Microsoft Mouse.

## **Additional Information**

#### Changing the wireless channel

If you encounter wireless connection problems or you are using more than one wireless pointing device at the same time, you may want to change the channel. There are two wireless connection channels available.

## To change the wireless connection channel

• Press the button on the bottom of the wireless pointing device.

If you continue to have connection problems after changing the channel, see the Wireless Troubleshooter in the User's Guide installed with IntelliPoint software.

## **About the Receiver Button and Light**

To avoid potential interference, each wireless pointing device transmits data using a unique code, which the receiver is preset to accept. In rare circumstances, you may want to use the receiver with a different wireless pointing device of the same model.

Pressing the receiver button allows the receiver to connect to different pointing device. The receiver light blinks to indicate that it is in "connect" mode, waiting for the button on the bottom of the pointing device to be pressed. When the light stops blinking, the receiver has either successfully connected with the pointing device or is no longer in "connect" mode.

The receiver light also turns on when it successfully receives information from the wireless pointing device, such as a device movement or a button press.

## **Product Information and Software Updates**

For general Microsoft pointing device product information and IntelliPoint software updates, go to the Microsoft Mouse Web site at: http://www.microsoft.com/mouse/

## **Microsoft Product Support Services**

If you have a question about your Microsoft pointing device, try the following options:

- View the User's Guide, which contains product information and troubleshooting tips.
- Look in Readme.txt on the IntelliPoint CD-ROM for late-breaking product information (Windows version only).
- Go to the Microsoft Mouse Web site at: http://www.microsoft.com/mouse/ for additional product information and IntelliPoint software updates.
- See the Product Support Services section of the User's Guide, or go to: http://support.microsoft.com/directory/ for information about how to contact Microsoft Product Support Services.

6

Class 1 LED Product

## **Regulatory Information**

This device complies with part 15 of the FCC Rules and Industry Canada RSS-210. Operation is subject to the following two conditions: (1) This device may not cause harmful interference, and (2) this device must accept any interference received, including interference that may cause undesired operation.

Tested to comply with FCC standards. For home and office use. Model number: Wireless IntelliMouse Explorer and receiver (all models) and FCC ID: C3KMS7

This Class B digital apparatus complies with Canadian ICES-003.

Cet appareil numérique de la classe B est conforme à la norme NMB-003 du Canada.

**Note** Any changes or modifications not expressly approved by Microsoft could void the user's authority to operate this device.

For use with UL Listed and GS approved personal computers.

For detailed information on U.S. and Canadian radio interference regulations, search for "regulations" in the User's Guide installed with IntelliPoint software.

Microsoft Corporation; One Microsoft Way; Redmond, WA 98052-6399; U.S.A. United States: (800) 426-9400 Canada: (800) 933-4750

No serviceable parts included. User-observable light is 15 microwatts in normal operation. This device is rated as a commercial product for operation at  $+41^{\circ}F$  ( $+5^{\circ}C$ ) to  $+95^{\circ}F$  ( $+35^{\circ}C$ ).

This product has been tested to comply with International Standard IEC 60825-1: (1993), incld. Amd.2(2001). This product uses LEDs that are inherently Class 1.

#### **RF Technical specifications**

Channel RF frequencies: Channel 1–27.045MHz, Channel 2–27.145MHz RF output power:  $<54\ db\ \mu V/m$  @ 3 m

7

## **Important Battery Information**

#### **General Precautions**

- · Keep batteries out of reach of children.
- Do not mix old and new batteries or batteries of different types (for example, carbon and alkaline batteries).
- Always remove old, weak, or worn-out batteries promptly and recycle or dispose of them in accordance with your local ordinances.
- If a battery leaks, remove all batteries and recycle or dispose of them in accordance with your local ordinances and the battery manufacturer's instructions. Before inserting new batteries, thoroughly clean the battery compartment with a damp paper towel, or follow the battery manufacturer's recommendations for cleanup. If fluid from the battery comes into contact with skin or clothes, flush skin with water immediately.
- Remove the batteries if your device is to be stored for longer than a month without being used.

#### **Special Precautions**

The precautions below are to prevent the sudden release of electrolytes, which these prohibited actions can cause:

- Do not open, puncture, or mutilate the batteries.
- Do not heat batteries.
- Do not use a fire to dispose of batteries.

Released battery electrolyte is corrosive, can cause damage to the eyes and skin, and may be toxic if swallowed.

## **Declaration of Conformity**

We, the undersigned,

Company: Microsoft Corporation

One Microsoft Way, Redmond WA 98052-6399 Address:

**Country:** 

+1 425-882-8080 Telephone number: +1 425-936-7329 Fax number:

certify and declare under our sole responsibility that the following equipment:

**Product Description/** 27MHz low power wireless computer mouse for home

Intended use: and office use

**EU/EFTA** member states EU: Austria, Belgium, Denmark, Finland, France,

Germany, Greece, Ireland, Italy, Luxembourg, intended for use:

The Netherlands, Portugal, Spain, Sweden, United Kingdom

EFTA: Switzerland, Iceland, Liechtenstein, Norway

Restrictive use:

Manufacturer: Microsoft Corporation

**Brand:** Microsoft

Model Number: Wireless IntelliMouse Explorer and receiver (all models) is tested to and conforms with the essential radio test suites included in following standards:

Standard Issue date EN 300 220-1 V1.3.1 (2000-09) EN 300 220-3 V1.1.1 (2000-09) ETSI EN 301 489-1 V1.2.1 (2000-08) ETSI EN 301 489-3 V1.2.1 (2000-08)

EN 60950 (1992), incl. A1, A2, A3, A4, A11 IEC 60825-1 (1993), incld. Amd.2(2001)

and therefore complies with the essential requirements and provisions of the **Directive 1999/5/EC** of the European Parliament and of the council of 9 march 1999 on Radio equipment and Telecommunications Terminal Equipment and the mutual recognition of their conformity and Annex III (Conformity Assessment procedure referred to in article 10(4)).

The following Notified Bodies have been consulted in the Conformity Assessment procedure:

Notified Body number Name and address

0122 TNO Certin B.V., POB 15, 9822 ZG Niekerk, The

Netherlands

The technical documentation as required by the Conformity Assessment procedure is kept at the following address:

Company: Microsoft European Operation Centre

Address: Blackthorn Road, Sandyford Industrial Estate, Dublin 18

Country: Ireland

**Telephone number:** +353 1 295 3826 **Fax number:** +353 1 295 3581

€01220

11

Untitled-2 11 4/9/2001, 5:12 PM

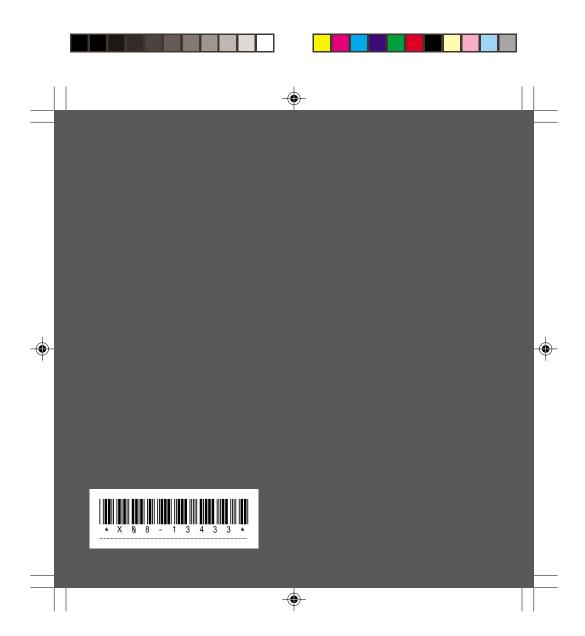

X08-13433\_FCvr\_Ret\_Wireless IntelliMouse Explorer.p65